## Installing the Xoralia Teams apps

## **Installing Xoralia in Teams (with notifications)**

To enable Xoralia in Teams and the custom Xoralia notifications we have configured, you may need the app package from our support team.

Note you must have admin centre permission privileges to continue with the following process.

Once you have the app file (will come in ZIP file form), you will need to open the following URL: <https://admin.teams.microsoft.com/policies/manage-apps>

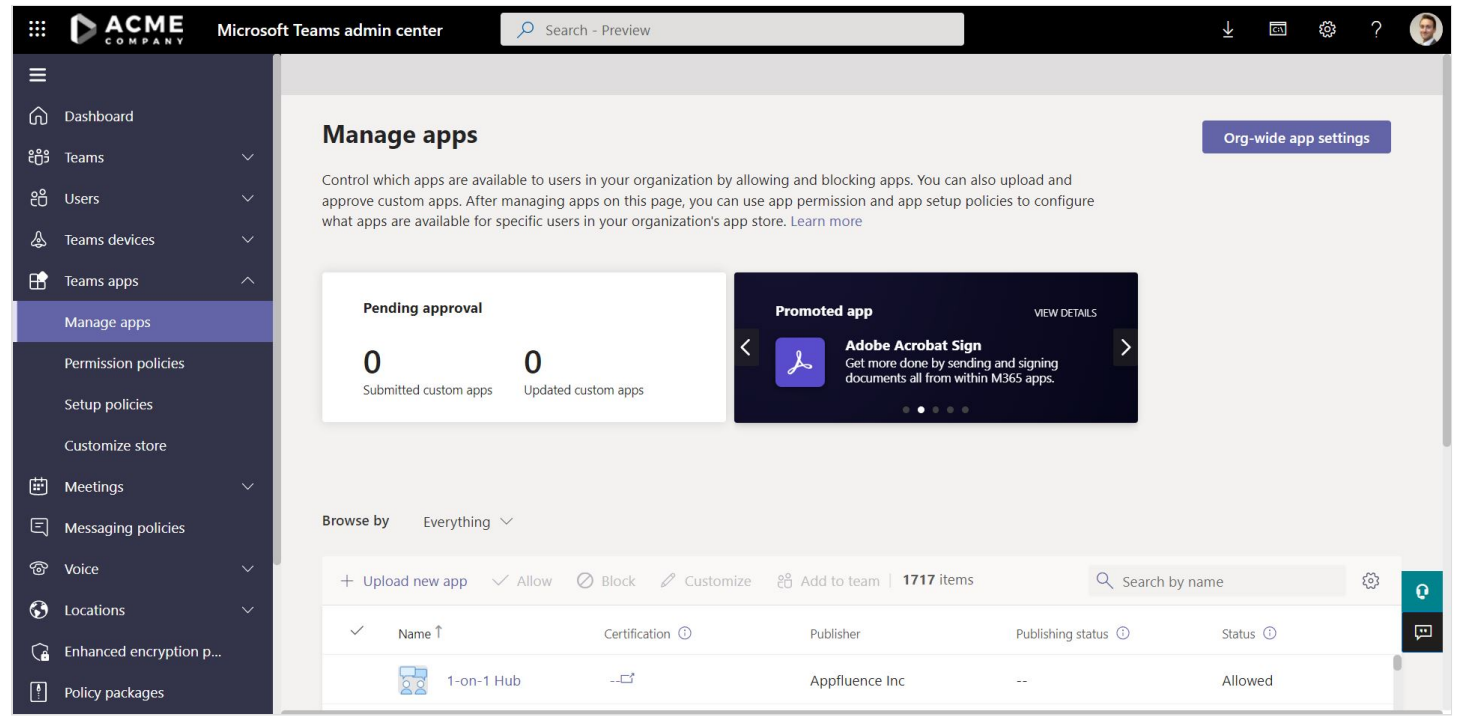

Click upload new app, once uploaded, you should then see the Teams app in the Microsoft Teams store for you to install to your Teams client.

Users will then be able to pin Xoralia themselves, or you will able to do this as an administrator organisation wide within the admin centre.

Notifications will automatically work once the package has been uploaded.

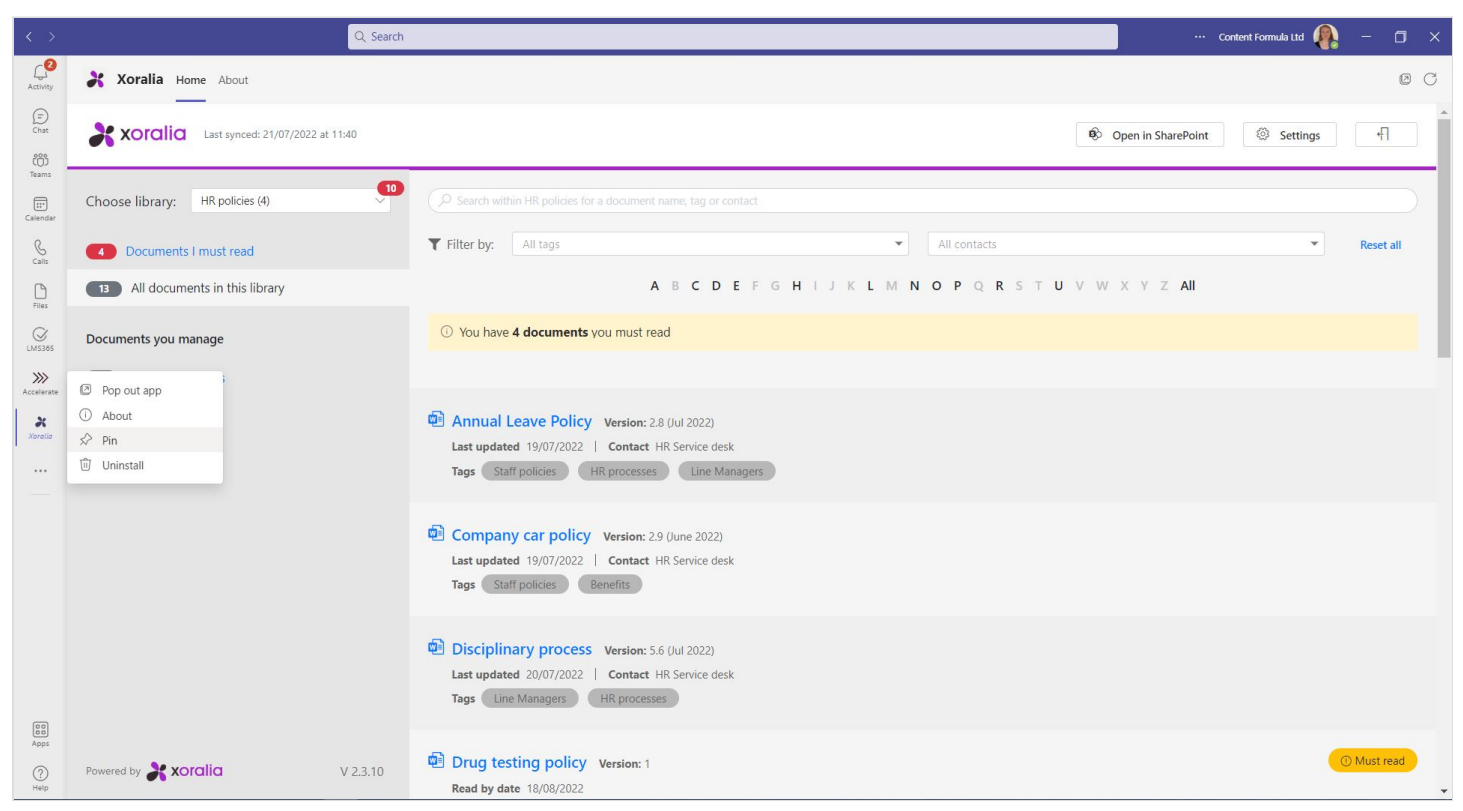